#### **Nagios XI Changing Host Alive Check**

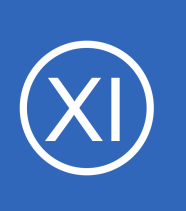

### **Purpose**

This document will describe how to change the host check command in Nagios XI. The host check command is what determines if a host is UP or DOWN.

# **Target Audience**

This document is intended for administrators whose machines refuse ICMP Ping requests and require a different method for determining if a particular host is truly down.

An example of a host that is functional, but is considered "Down" by Nagios XI can be seen in the following screenshot. The host 10.25.5.70 has a firewall rule that does not allow ICMP and hence you can see the host object itself is considered down but the services are working OK (except for the ping service of course).

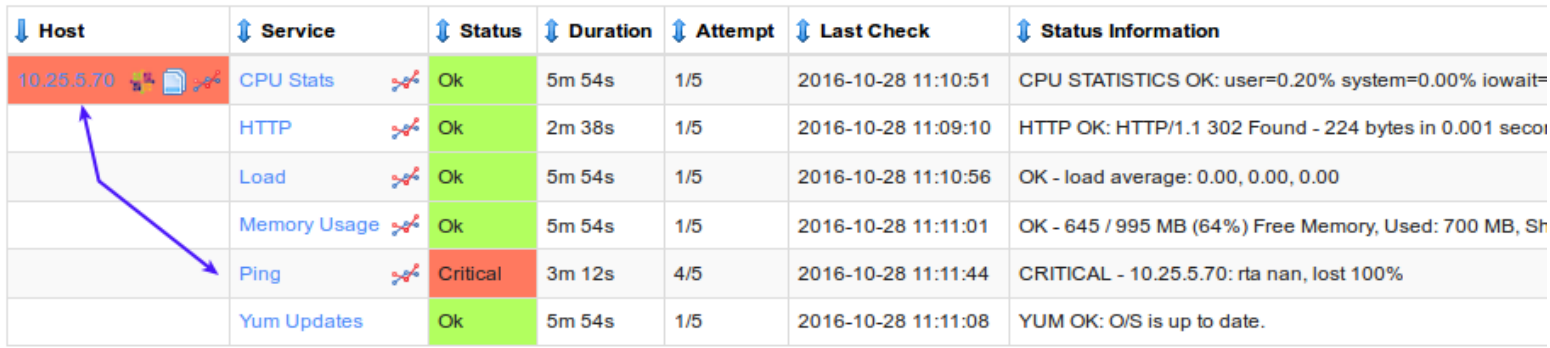

# **Contemplate Checks**

**Nagios®** 

If you are running a server that is not allowed to respond to ping, you will need to consider what method will be used to determine if a host is UP or DOWN. In the screenshot above you can see that there is a working HTTP service, this would be a good replacement check for the host object.

1295 Bandana Blvd N, St. Paul, MN 55108 [sales@nagios.com](mailto:sales@nagios.com) US: 1-888-624-4671 INTL: 1-651-204-9102

© 2017 Nagios Enterprises, LLC. All rights reserved. Nagios, the Nagios logo, and Nagios graphics are the servicemarks, trademarks, or<br>registered trademarks owned by Nagios Enterprises. All other servicemarks and trademark

#### [www.nagios.com](https://www.nagios.com/)

Page 1 / 4 Updated – December, 2017

### **Nagios XI**

**Changing Host Alive Check**

## **Edit the Host**

Navigate to **Configure** > **Core Configuration Manager** (CCM).

In the left pane under **Monitoring** click **Hosts**.

In the list of hosts click the host you want to change the host check for.

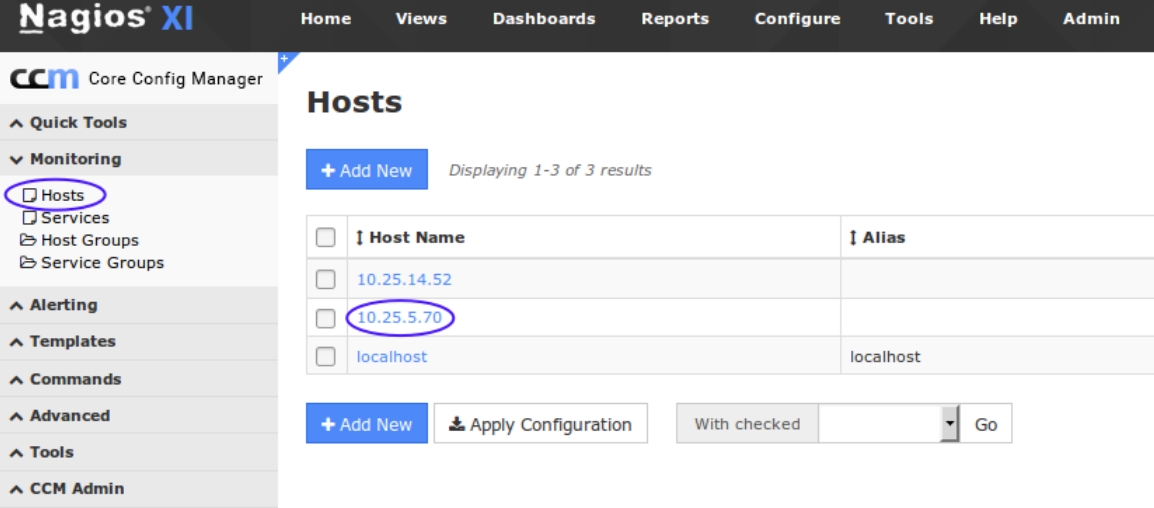

You will be presented with the Host Management screen as per the screenshot to the right.

We are going to be changing the **Check command** however you may notice that it's currently empty. You may be wondering then, *"how is the ping check being performed"*?

The host is using a Host Template and is inheriting the ping check from the template.

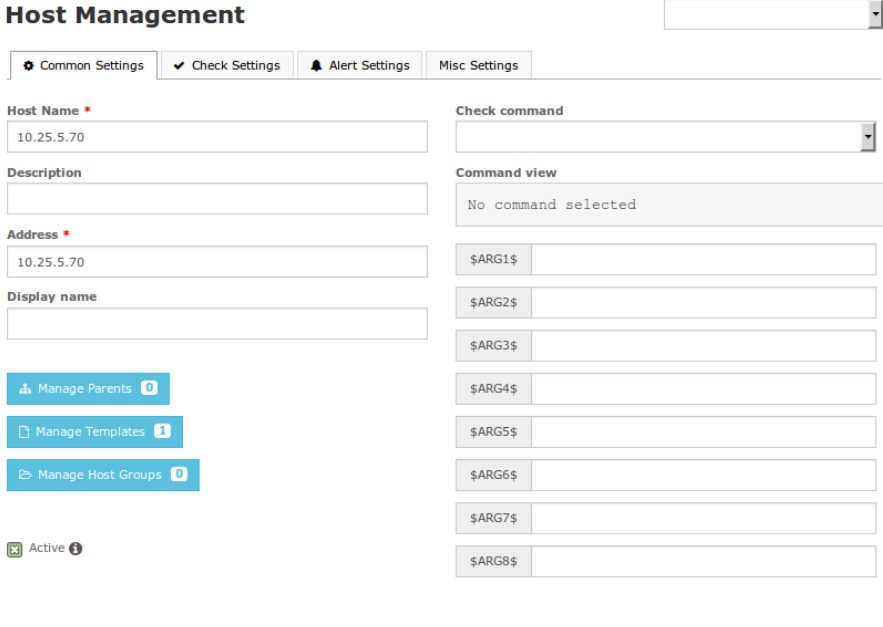

The changes we will be making will overwrite what has been defined in the template.

Updating Templates will be explained later in this document.

1295 Bandana Blvd N, St. Paul, MN 55108 [sales@nagios.com](mailto:sales@nagios.com) US: 1-888-624-4671 INTL: 1-651-204-9102

Cancel

**Nagios®** 

#### [www.nagios.com](https://www.nagios.com/)

© 2017 Nagios Enterprises, LLC. All rights reserved. Nagios, the Nagios logo, and Nagios graphics are the servicemarks, trademarks, or<br>registered trademarks owned by Nagios Enterprises. All other servicemarks and trademark

**Nagios XI Changing Host Alive Check**

# **Define Check Command**

Defining the host UP / DOWN check is a simple matter of selecting an option from the **Check command** drop down list. In this example we are using check-host-alive-http as per the following screenshot.

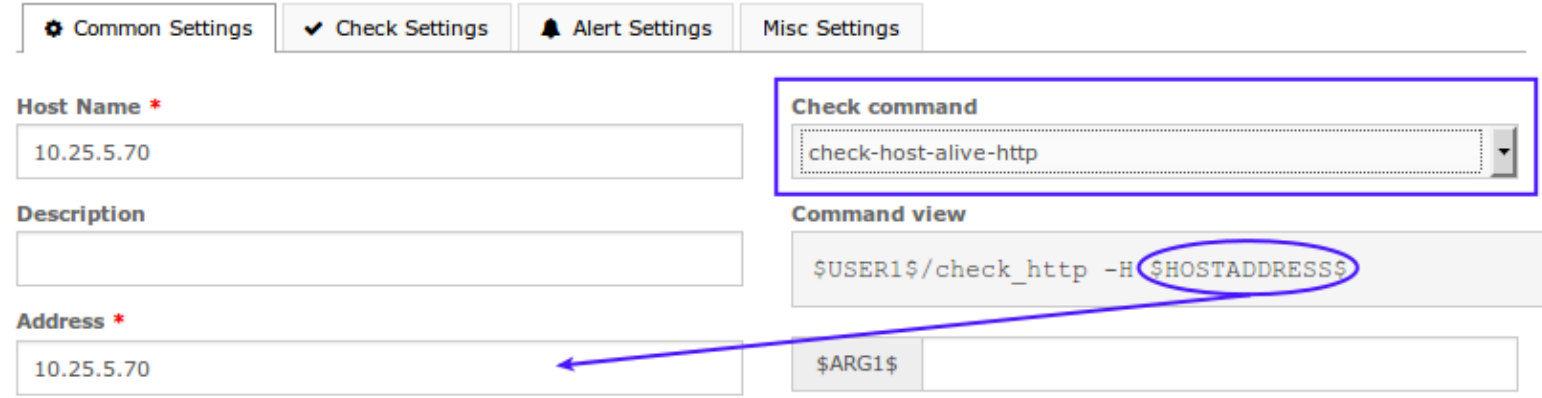

The Command view shows you the actual name of the plugin that is being executed along with what arguments are required. You will notice that this plugin uses the **\$HOSTADDRESS\$** macro, which means it will use the value stored in the **Address** field of the host object. The Command view shows that the plugin does not require any additional arguments so there are no further changes required.

Click the **Save** button after making these changes. Click **Apply Configuration** to make these changes apply into the running configuration.

Here's an updated screenshot of the host object with an OK state after the check command was changed. You will notice the ping service is still critical, seeing as pings aren't going to work you should go into CCM and delete the ping service.

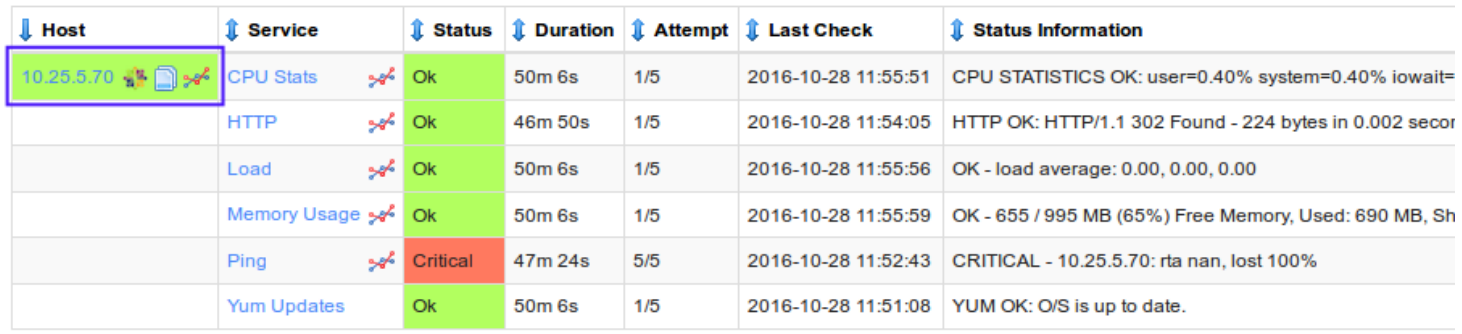

1295 Bandana Blvd N, St. Paul, MN 55108 [sales@nagios.com](mailto:sales@nagios.com) US: 1-888-624-4671 INTL: 1-651-204-9102

**Nagios**®

#### [www.nagios.com](https://www.nagios.com/)

© 2017 Nagios Enterprises, LLC. All rights reserved. Nagios, the Nagios logo, and Nagios graphics are the servicemarks, trademarks, or<br>registered trademarks owned by Nagios Enterprises. All other servicemarks and trademark

### **Nagios XI**

**Changing Host Alive Check**

## **Editing Templates**

If you wish to change a template (for instance, if you are implementing public facing Linux servers that will not accept ICMP requests) you will need to navigate to **Templates** > **Host Templates** in CCM.

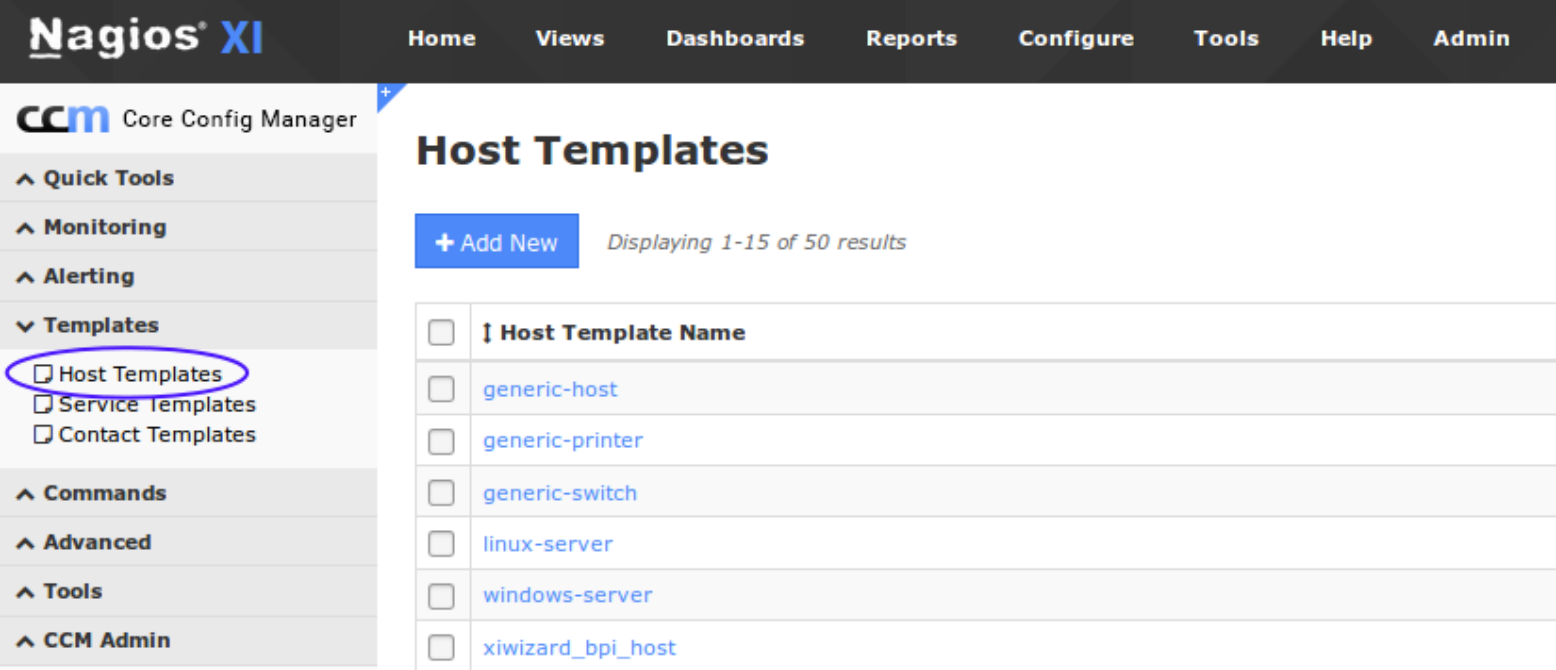

Find the template in the list that you wish to edit and click it. The steps for changing the check command in a Host Template are identical to the steps provided for changing the host object above.

# **Finishing Up**

This completes the documentation on changing the host alive check in Nagios XI.

If you have additional questions or other support related questions, please visit us at our Nagios Support Forums:

#### [https://support.nagios.com/forum](http://nag.is/a5)

The Nagios Support Knowledgebase is also a great support resource:

[https://support.nagios.com/kb](http://nag.is/a2)

1295 Bandana Blvd N, St. Paul, MN 55108 [sales@nagios.com](mailto:sales@nagios.com) US: 1-888-624-4671 INTL: 1-651-204-9102

**Nagios**®

#### [www.nagios.com](https://www.nagios.com/)